# Schieb Report

## **Ausgabe 2022.15**

**schieb.de** News von Jörg Schieb. https://www.schieb.de

#### **Profi-Modus bei Android-Fotos aktivieren**

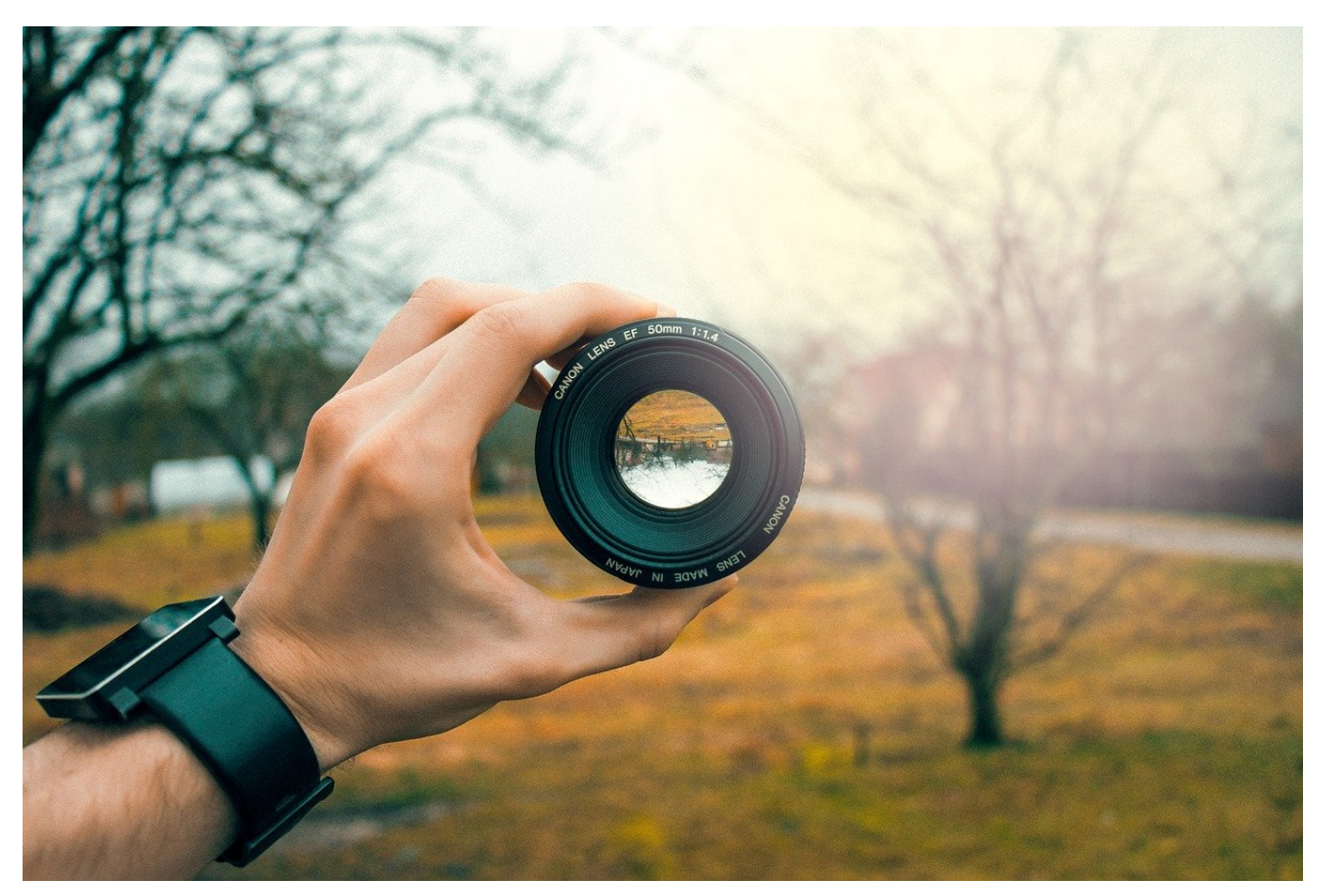

Ein Smartphone ist keine Profikamera. Besonders die manuellen Einstellmöglichkeiten für Belichtungszeit, Weissabgleich, ISO etc. fehlen. Bei Android gibt es einen versteckten Profi-Modus, der diese Einstellungen bietet!

Wer vor allem Schnappschüsse macht, der wird die manuellen Einstellungen kaum vermissen. Die automatische Wahl der Aufnahmeparameter, die die Smartphones vornehmen, sorgt meist für viel bessere Ergebnisse als die zufällig manuell gewählten Werte durch den ungeübten Laien. Trotzdem schwören einige Anwender darauf, dass sich mit der manuellen Wahl bestimmter Werte Effekte erzielen lassen, die die Automatik nicht hinbekommt.

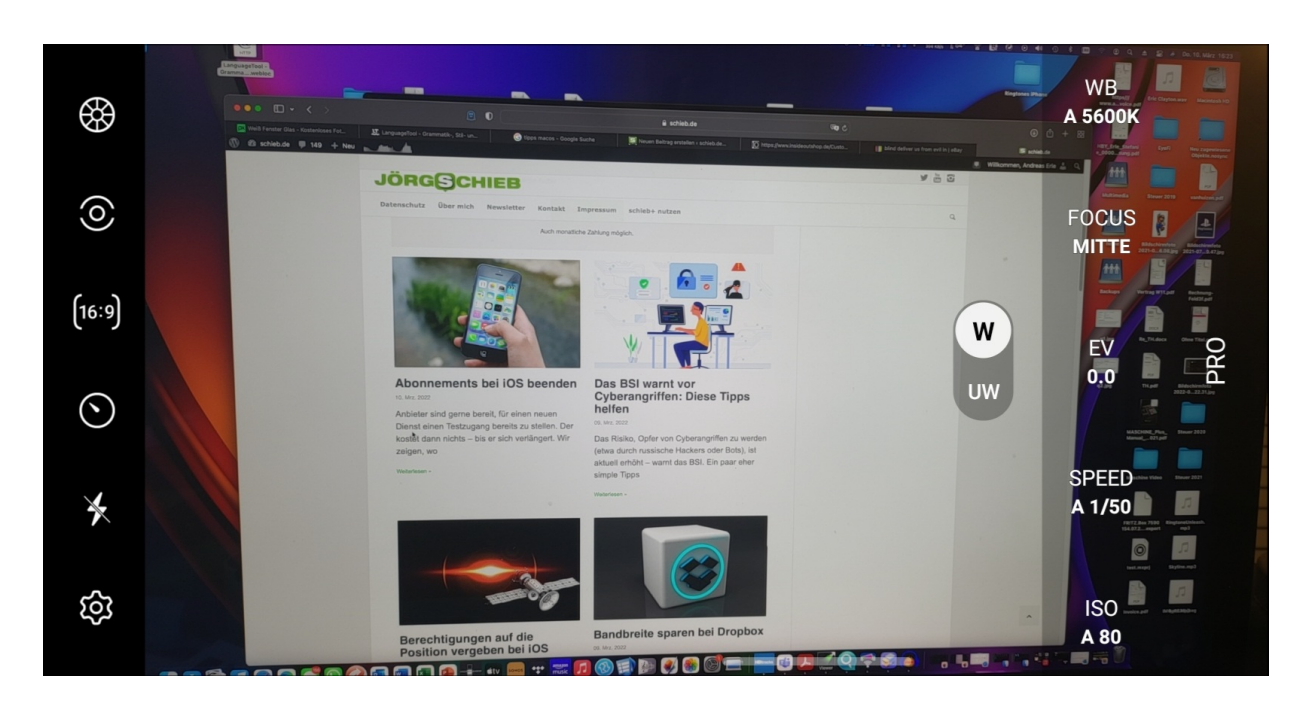

Längere oder kürzere Belichtungszeiten verändern die Helligkeitsverhältnisse in einem Bild, der ISO-Wert das Verhältnis zwischen Körnigkeit und Lichtempfindlichkeit der Aufnahme und vieles mehr. [Android](https://www.schieb.de/?s=android)-Benutzer müssen darauf nicht verzichten: Unnötig versteckt bieten aktuelle Android-Versionen einen Profi-Modus, der die manuell Einstellung vieler Parameter erlaubt. Dazu tippt im Auswahlband unten in der Kamera-App, in dem Ihr Foto, Video, Selfie etc. auswählen könnt, auf **Mehr**.

In dem sich öffnenden Menü findet Ihr eine Option **Pro**, die Ihr antippen müsst. Die Symbole in der Foto-Voransicht ändern sich, auf der rechten Seite erscheinen nun die Parameter, die Ihr der Automatik wegnehmen und manuell beeinflussen könnt. Probiert aus, welche Einstellung welche Wirkung hat. Die Ergebnisse sind oft verblüffend!

Ein Parameter, der bei "echten" Digitalkameras wichtig ist, fehlt allerdings: Die manuelle Einstellung der Blende. Das liegt daran, dass die Smartphone-Kameras feste Blendenwerte haben und damit dieser PAramter nicht veränderbar ist!

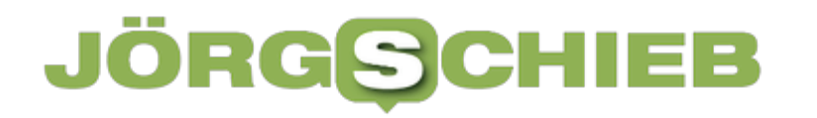

**schieb.de** News von Jörg Schieb. https://www.schieb.de

#### **Was, wenn Russland sich vom Internet trennt?**

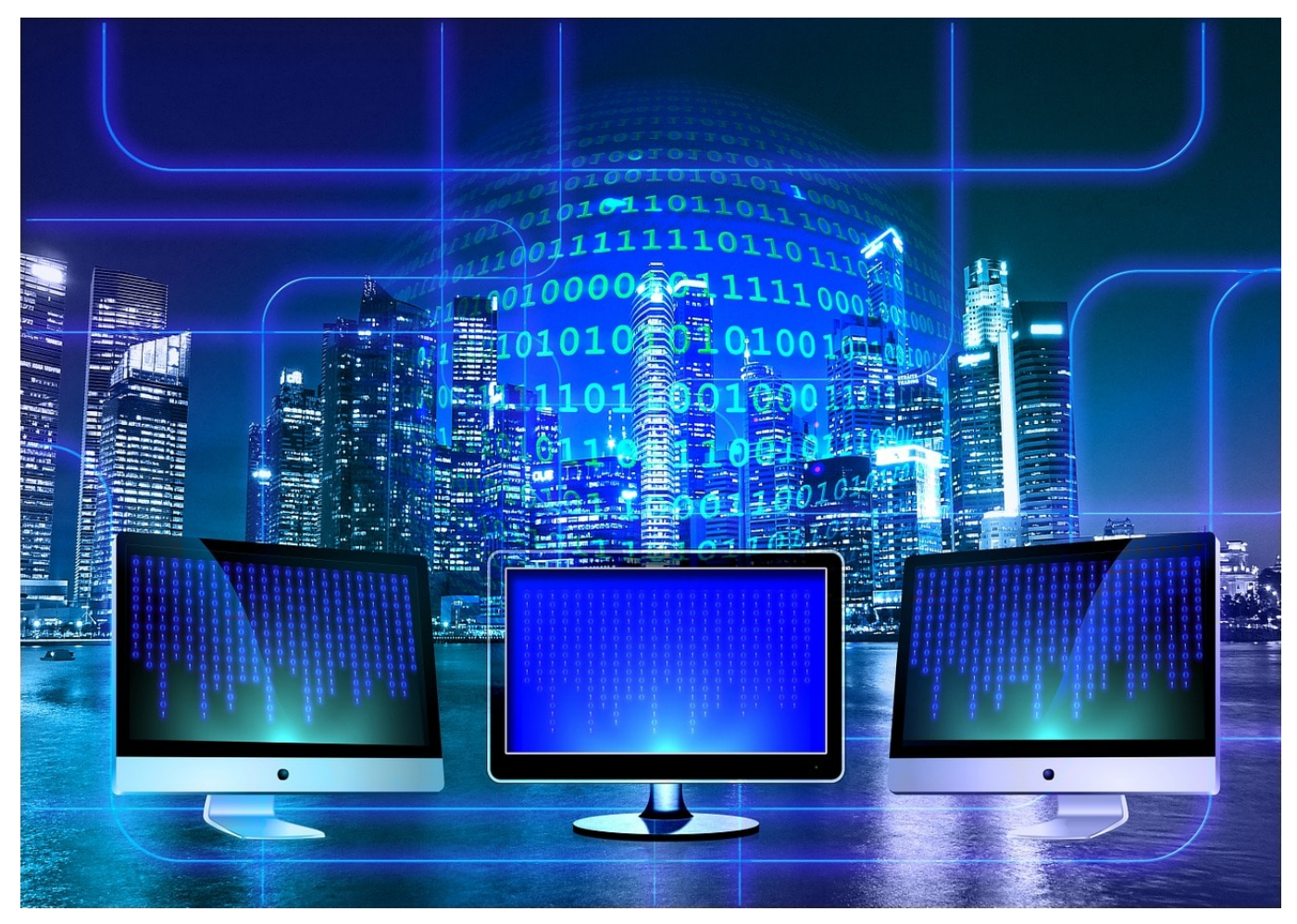

**In Russland sind schon etliche Angebote und Dienste abgeschaltet: Die Deutsche Welle, aber auch Facebook und Twitter. Putin plant ein eigenes Mini-Internet: das RuNet. Aber kann es gelingen, sich vom Rest der Welt abzukoppeln?**

In Russland sind aktuell diverse Dienste und Anbieter geblockt. Die Deutsche Welle zum Beispiel. Aber auch Facebook und Twitter. Zensurmaßnahmen, damit die Menschen ihre Information nur aus Propagandakanälen erhalten, in denen das Wort "Krieg" nicht mal vorkommt.

So etwas geht in Russland auf Kommando. Und es ist auch kein Geheimnis, dass man in Russland schon länger über eine komplette Abkopplung vom Internets nachdenkt – zugunsten eines "Russland-Netzwerks". Aber ist so etwas überhaupt denkbar? Was würde das bedeuten?

**schieb.de** News von Jörg Schieb. https://www.schieb.de

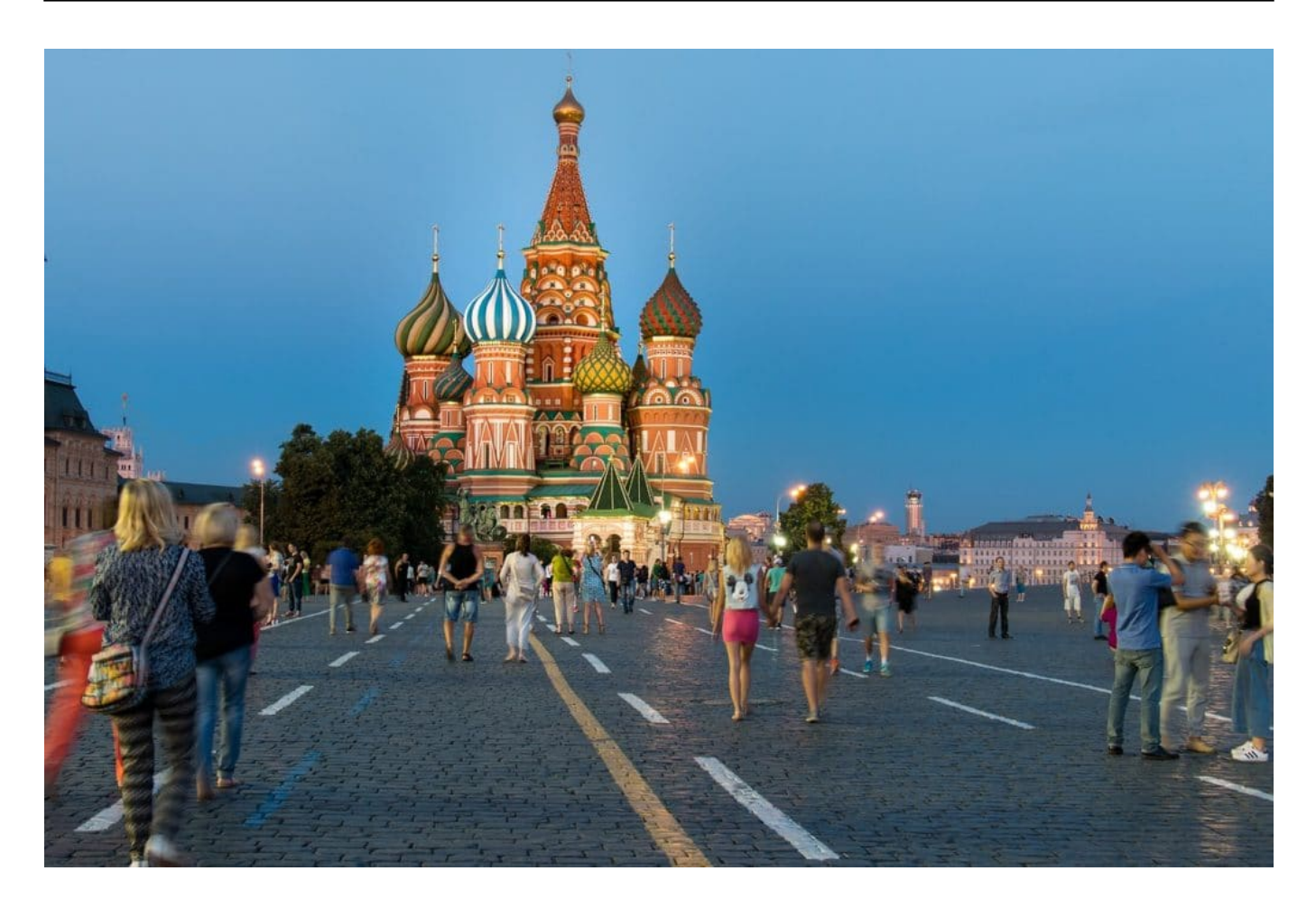

#### **Komplett vom Internet abkoppeln?**

Könnte sich ein Land wie Russland komplett vom Internet abkoppeln – und quasi ein eigenes russisches Internet aufbauen?

In einem Land wie Russland wäre das technisch prinzipiell denkbar und auch machbar. Es ist zwar ein großes Land, aber Putin müsste lediglich an allen zentralen Netz-Knoten – also den Stellen, an denen Russland direkt an das Ausland angebunden ist, kontrollieren.

Also die Kontrolle über Überseekabel, Landkabel oder andere verbindende Technologien übernehmen. Bei uns in Deutschland wäre das vor allem der Knoten De-CIX in Frankfurt, der größte Knoten der Welt**.** Hierüber wickelt die Telekom den Datenverkehr mit dem Ausland ab. Ähnliche Knotenpunkte gibt es in Russland auch – und die könnten alle reglementiert und lahmgelegt werden.

Über diese Knotenpunkte gehen alle Verbindungen, ob DSL, Mobilfunk oder Glasfaser. Da Russland kein freies Land ist**,** könnten Unternehmen und Bürger

dagegen wohl nicht viel machen. Dann wären alle Provider im Land komplett von der Außenwelt abgeschnitten.

#### **Mit Starlink in Russland**

Es gibt doch aber dieses Satelliten-Netzwerk von Elon Musk, das jetzt auch in der Ukraine wertvolle Dienste leistet. Solche Satelliten-Verbindungen wie Starlink wären von solchen Maßnahmen nicht betroffen, weil ja eine Verbindung zu den Satelliten hergestellt wird – und die unterliegen definitiv nicht russischer Kontrolle.

Allerdings müsste Elon Musk dann erst Russland für Starlink freischalten. Das ist bislang nicht der Fall, Russland wird von den Satelliten ignoriert**.** Die Ukraine gehörte auch nicht zum Abdeckungsgebiet. Als der Krieg begonnen hat, hat Elon Musk die Ukraine freigeschaltet und die US-Regierung hat 5.000 Starlink-Terminals in die Ukraine geliefert, um die Grundversorgung sicherzustellen, selbst wenn in der Ukraine das Netz ausfällt. Starlink braucht nur Strom. Technisch wäre es also möglich.

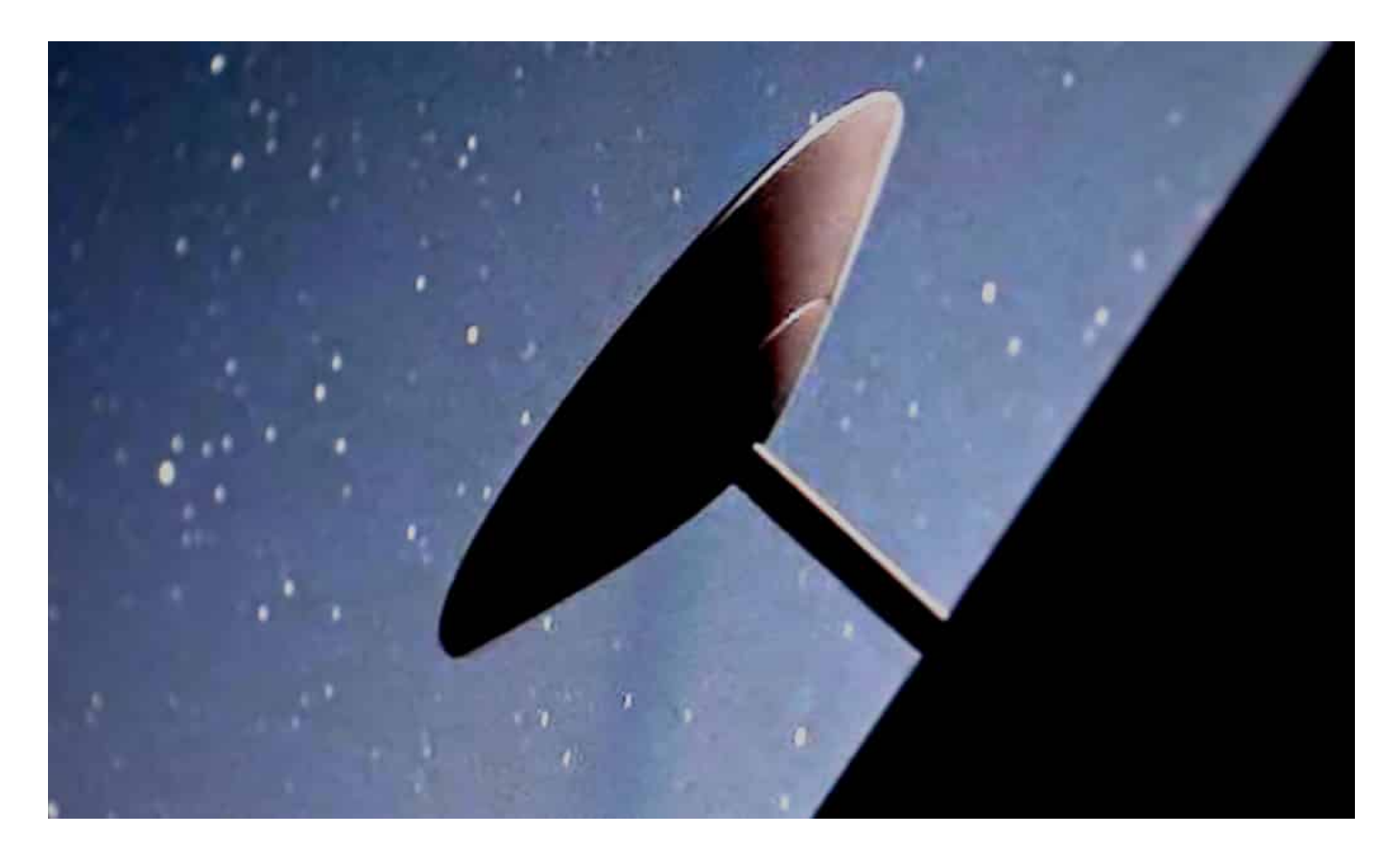

**Was bedeutet ein RuNet für die Welt?**

Wenn Russland wirklich ein eigenes RuNet starten würde, welche Konsequenzen hätte das denn – für die Russen und für uns?

Also wenn Russland sich dazu entschließen sollte, quasi alle Brücken zum regulären Internet abzubrechen, hätte das natürlich viele unterschiedliche Folgen. Viele Dienste, die im Internet wie selbstverständlich für alle zur Verfügung stehen, müsste Russland nachbauen – etwa die DNS-Dienste, die aus "wdr.de" die entsprechende Server-IP-Adresse machen.

Für die russische Wirtschaft wäre ein Abkoppeln fatal: Sie wäre ja nicht mehr in der Lage, mit dem Westen, aber auch mit Asien zu kommunizieren. Keine Mails. Keine Messages. Keine Videokonferenzen. Nichts. Das würde in einer modernen Welt wie der unseren den Untergang bedeuten. Meiner Einschätzung nach kann das selbst ein Putin nicht wollen.

Es wird also vermutlich eher keine 100%-ige Abschottung geben. Wir im Westen würden davon eher nicht so viel mitbekommen, es ist ja nicht so, dass wir viele Cloud-Dienste in Russland nutzen. Völlig zurücklehnen geht aber auch nicht**.** 

Denn das Internet ist fragiler als es erscheint: Wenn Techniker Veränderungen auf Verwaltungsebene vornehmen, etwa beim sogenannten "Routing" (das beschreibt, wie die Datenpakete global fließen sollen) oder beim "Domain Name Service" (DNS), das ist der Service, dass wir google.com im Browser eingeben und nicht die technische Adresse der Google-Server kennen müssen, dann kann das fatale Auswirkungen haben. Bis zum Ausfall. Global.

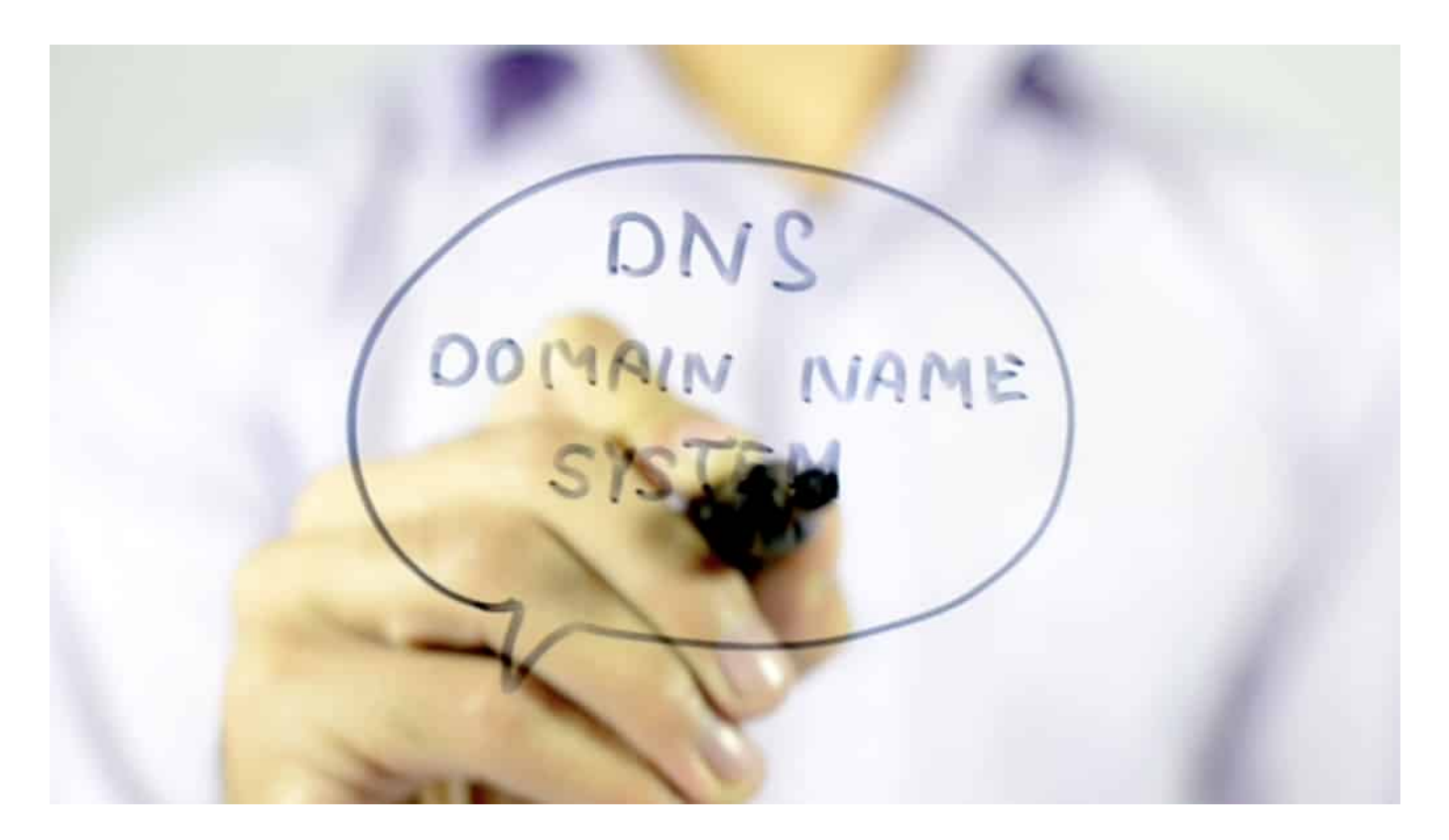

#### **Was bedeutet ein RuNet für die Welt?**

Aber viele Sperrungen und Blockaden lassen sich in Russland doch mit Werkzeugen wie VPN (Virtual Privat Network) umgehen.

Das wäre dann nicht mehr der Fall. Da keine Verbindung mehr mit der Außenwelt bestünde, liefen auch die VPN-Dienste ins Leere. Blockade total, könnte man sagen. Das Problem ist aber: Auch viele andere wichtige Funktionen würden dann nicht mehr funktionieren.

Auch Russen werden zB Standard-Software benutzen, etwa für Server, und wenn da Updates kommen, könnte man die in Russland nicht mehr bekommen oder installieren. Cloud-Dienste fallen weg, Webseiten werden nicht mehr richtig funktionieren, Apps könnten Probleme bekommen, weil sie – unsichtbar – Dienste von amerikanischen Anbietern nutzen.

Der Preis wäre sehr hoch: Ja, Facebook, Twitter, die Webseiten und Streams ausländischer Medien ließen sich so konsequent ausblenden – selbst Werkzeuge wie VPN-Dienste unbrauchbar machen. Aber auch sonst würde nichts mehr funktionieren. Deshalb kommt eine wirklich komplette Abschottung nach meiner Einschätzung nicht in Frage.

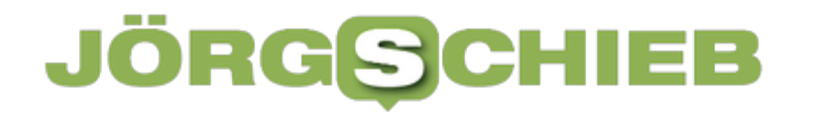

Auch ein Putin wird nie erreichen, dass die gesamte Bevölkerung vom Rest der Welt und ausländischen Medien abgeschnitten ist. Aber so 80% der Bevölkerung. Das reicht, um die Deutungshoheit zu behalten und mit Propaganda erfolgreich zu sein.

**schieb.de** News von Jörg Schieb. https://www.schieb.de

#### **Übersicht über DropBox-Freigaben**

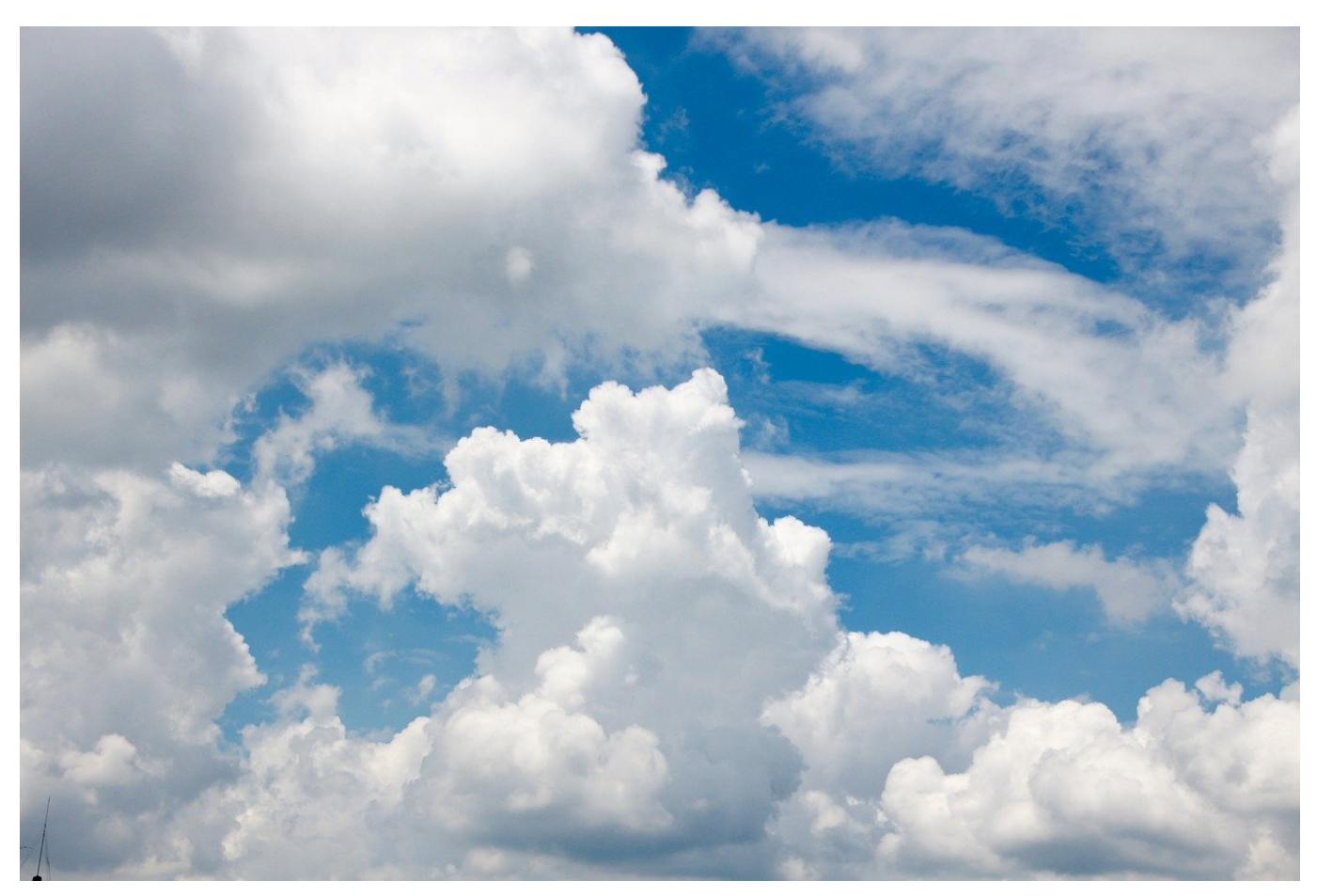

Freigaben von Dateien sollen nicht für immer sein, und doch vergisst man sie oft. Mit unserem Hack könnt Ihr Euch für OneDrive und Dropbox alle Freigaben anzeigen lassen und dann schnell entscheiden, welche Freigaben Ihr schnell entfernen wollt!

Dateifreigaben haben meist einen begrenzten Sinn: In einem Projekt sollen mehrere Anwender gleichzeitig auf eine Datei zugreifen können - nach dem Ende des Projektes aber nicht mehr. Jede Freigabe birgt das Risiko, dass jemand auf Eure Daten zugreift, obwohl Ihr das eigentlich nicht mehr wollt.

#### $\frac{1}{2}$  Dropbox

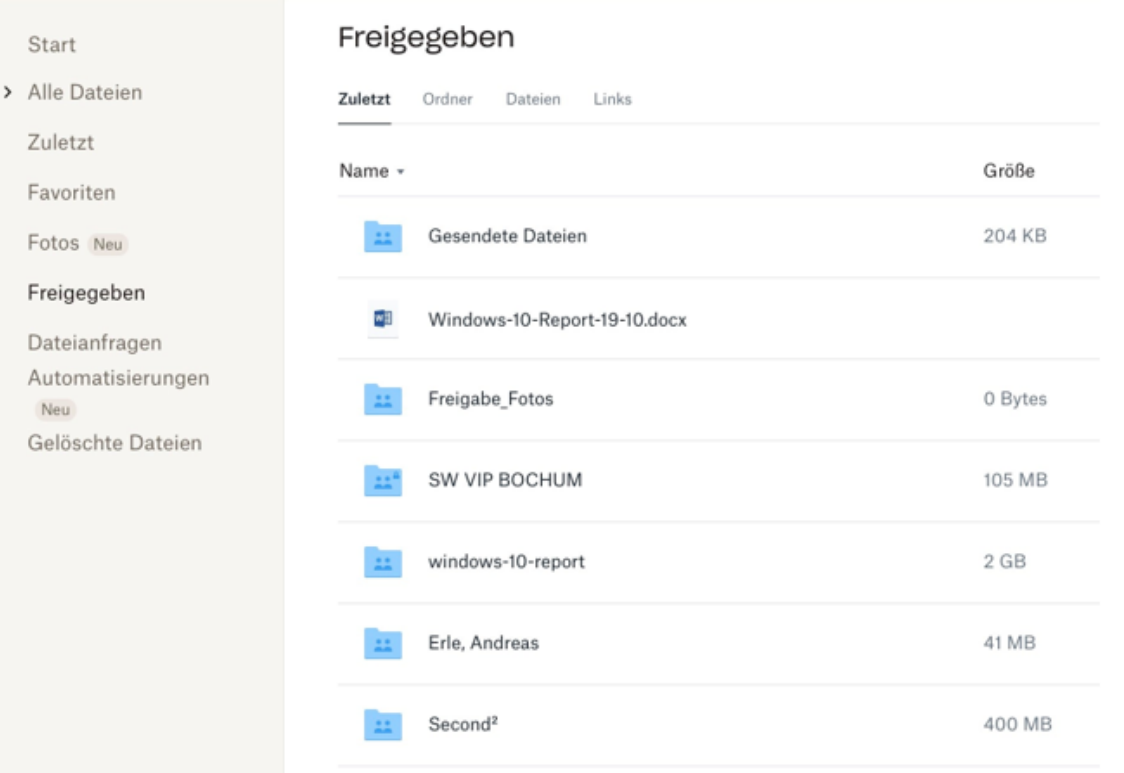

Auch auf einer Dropbox sammeln sich mit der Zeit unzählige freigegebene Dateien. Da hilft es, dass auch hier eine Möglichkeit des Überblicks über Freigaben gibt:

- Meldet Euch an Eurer DropBox im Webclient an.
- Klickt dann in der Übersicht auf der linken Seite auf **Freigegeben**.
- Im Detailfenster zeigt Dropbox jetzt verschiedene Möglichkeiten an: **Zuletzt** sortiert die vorhandenen Freigaben nach dem Zeitpunkt des Zeitpunkts der Freigabe, die jüngsten sind oben. **Ordner** zeigt nur freigegebene Ordner an, **Dateien** nur einzeln freigegebene Dateien.
- Klickt auf die drei Punkte rechts neben dem Namen des freigegebenen Objekts, dann auf **Teilen**.
- Oben rechts findet Ihr ein **Zahnrad**-Symbol. Klickt darauf und dann auf **Freigabe beenden**, um die Freigabe zu entfernen und die Datei wieder nur noch lokal verfügbar zu machen.

**schieb.de** News von Jörg Schieb. https://www.schieb.de

#### **iOS und die Mitteilungsübersicht**

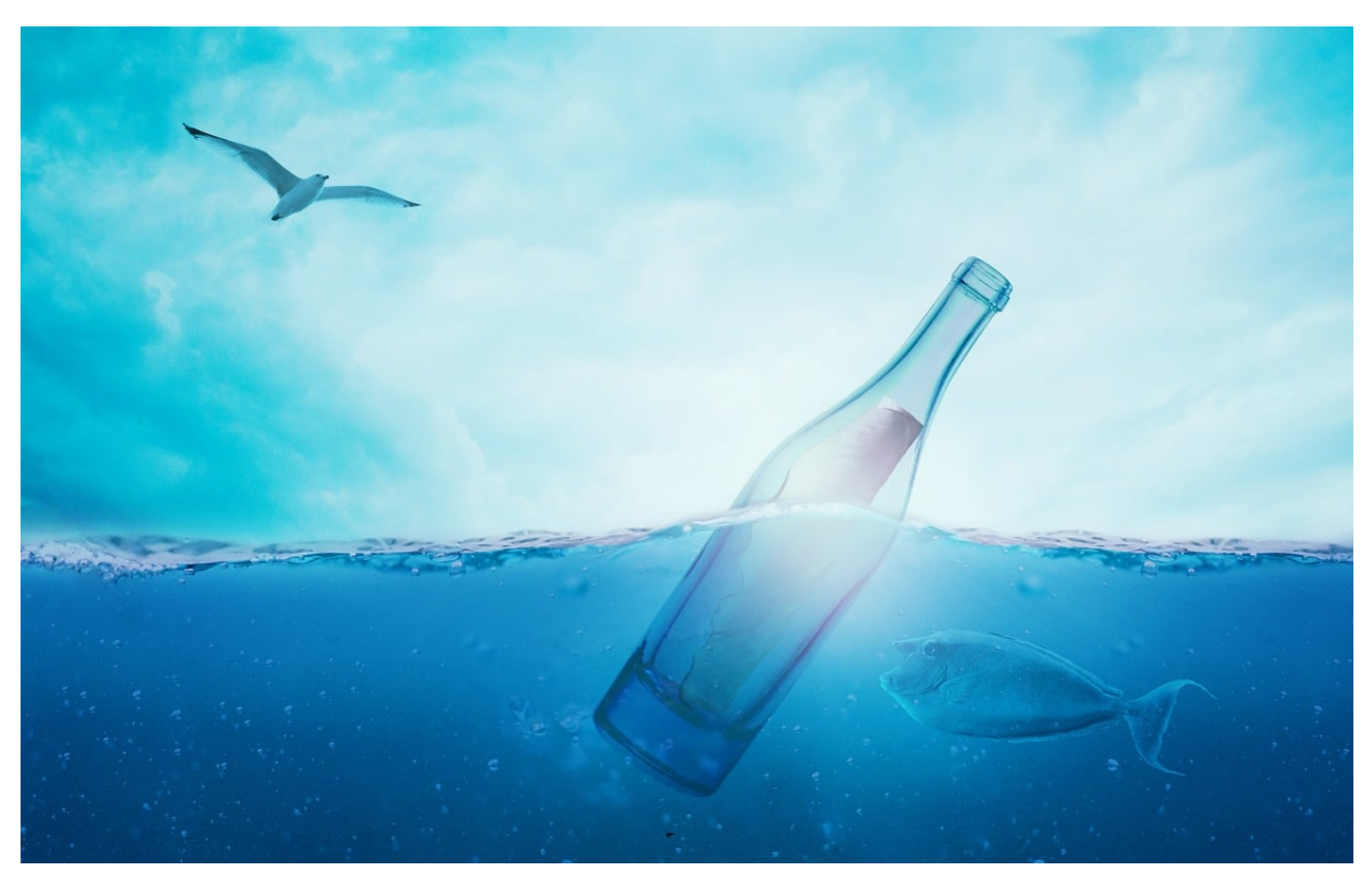

Mitteilungen von Apps helfen bei der Übersicht über neue Informationen. Zu viele davon allerdings bewirken das Gegenteil. Die Mitteilungsübersicht von iOS 15 soll hier helfen.

Normalerweise kommen Mitteilungen nacheinander auf dem Telefon an und reihen sich aneinander. Je länger Ihr nicht auf das Gerät schaut, desto mehr Benachrichtigungen sammeln sich. Die erste Möglichkeit, ein wenig überblick hinein zu bekommen, ist die Gruppierung per App. Damit sind alle Benachrichtigungen von Mail beispielsweise in einer Benachrichtigungsblase zusammengefasst. Tippt auf die Blase, dann öffnet iOS die Einzelbenachrichtigungen.

Es geht aber noch mehr: In iOS 15 ist die Mitteilungsübersicht hinzugekommen. Die klassifiziert Mitteilungen nach "wichtig" und "nicht so wichtig" und zeigt diese regelmässig als kompakte Karte an. Das könnt Ihr frei konfigurieren:

**schieb.de** News von Jörg Schieb. https://www.schieb.de

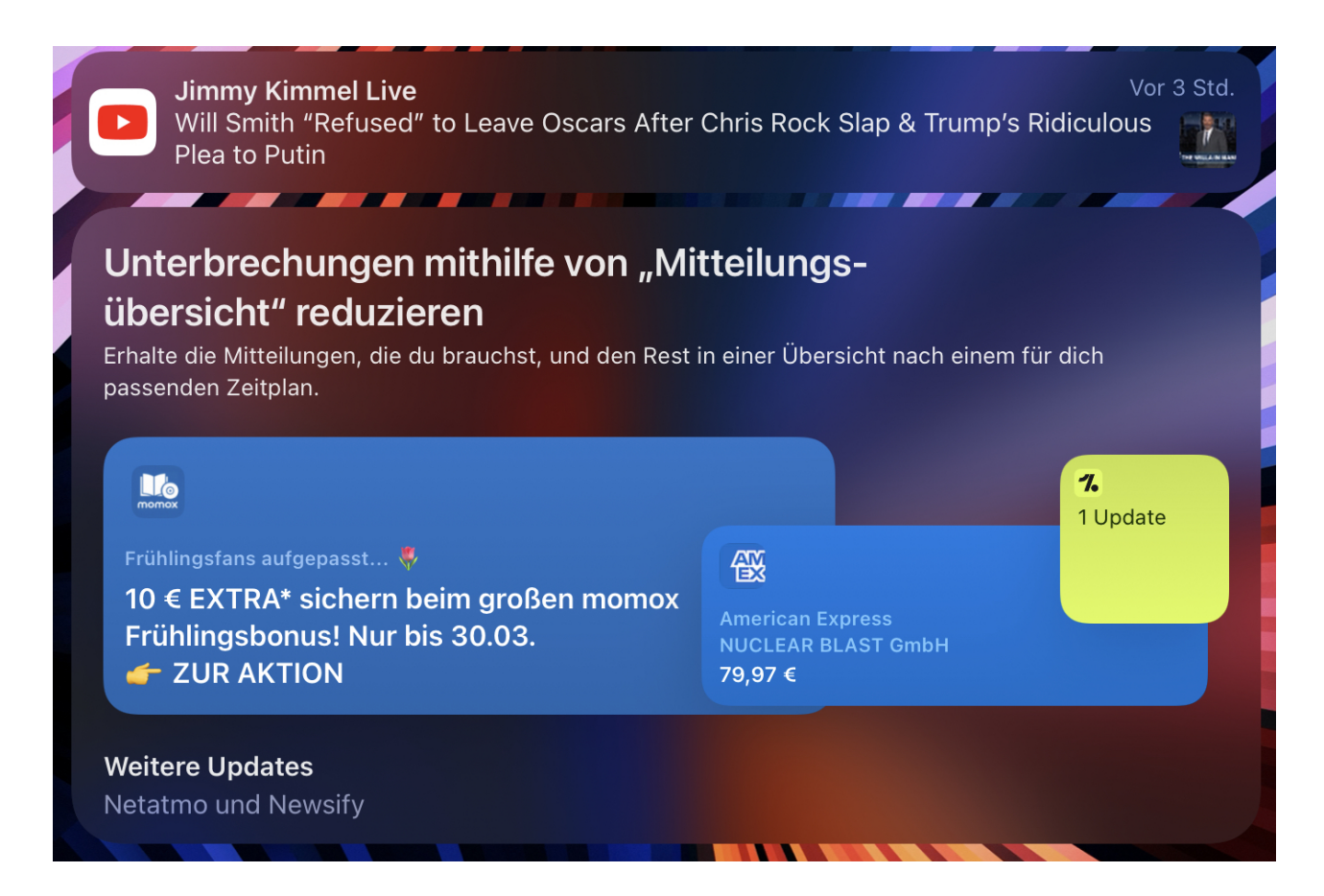

Unter **Einstellungen** > **Mitteilungen** > **Geplante Übersicht** klickt auf Ein.

**schieb.de** News von Jörg Schieb. https://www.schieb.de

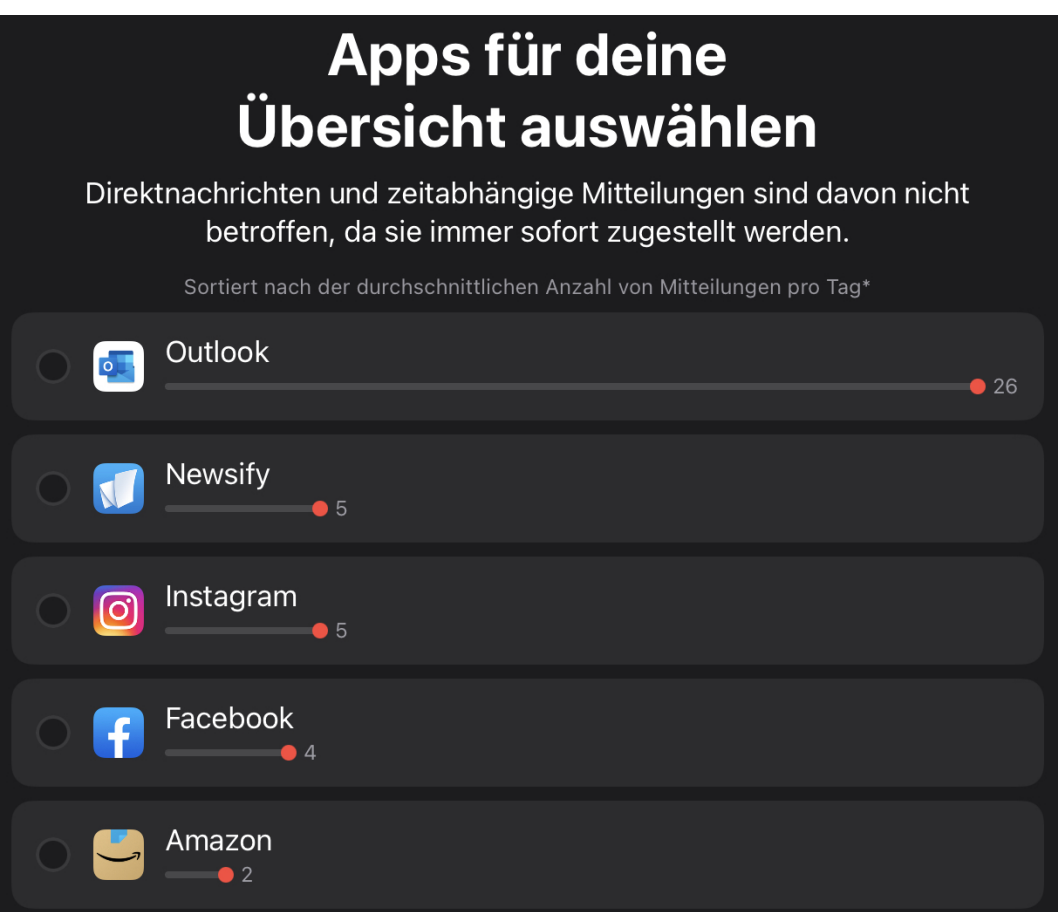

Ihr könnt nun die Apps auswählen, für die die Übersicht angezeigt werden soll. Automatisch ausgenommen sind davon Direktnachrichten wie WhatsApps oder iMessages, denn die werden sofort zugestellt. Für alle anderen angewählten Benachrichtigungen erhaltet Ihr eine übersichtliche Kachel. Mit deren Inhalten könnt Ihr stressfrei auch nach längerer Zeit die Benachrichtigungen, die Ihr verpasst habt, aufholen.

**schieb.de** News von Jörg Schieb. https://www.schieb.de

#### **Schnelles Auffinden von Apps auf dem iPhone**

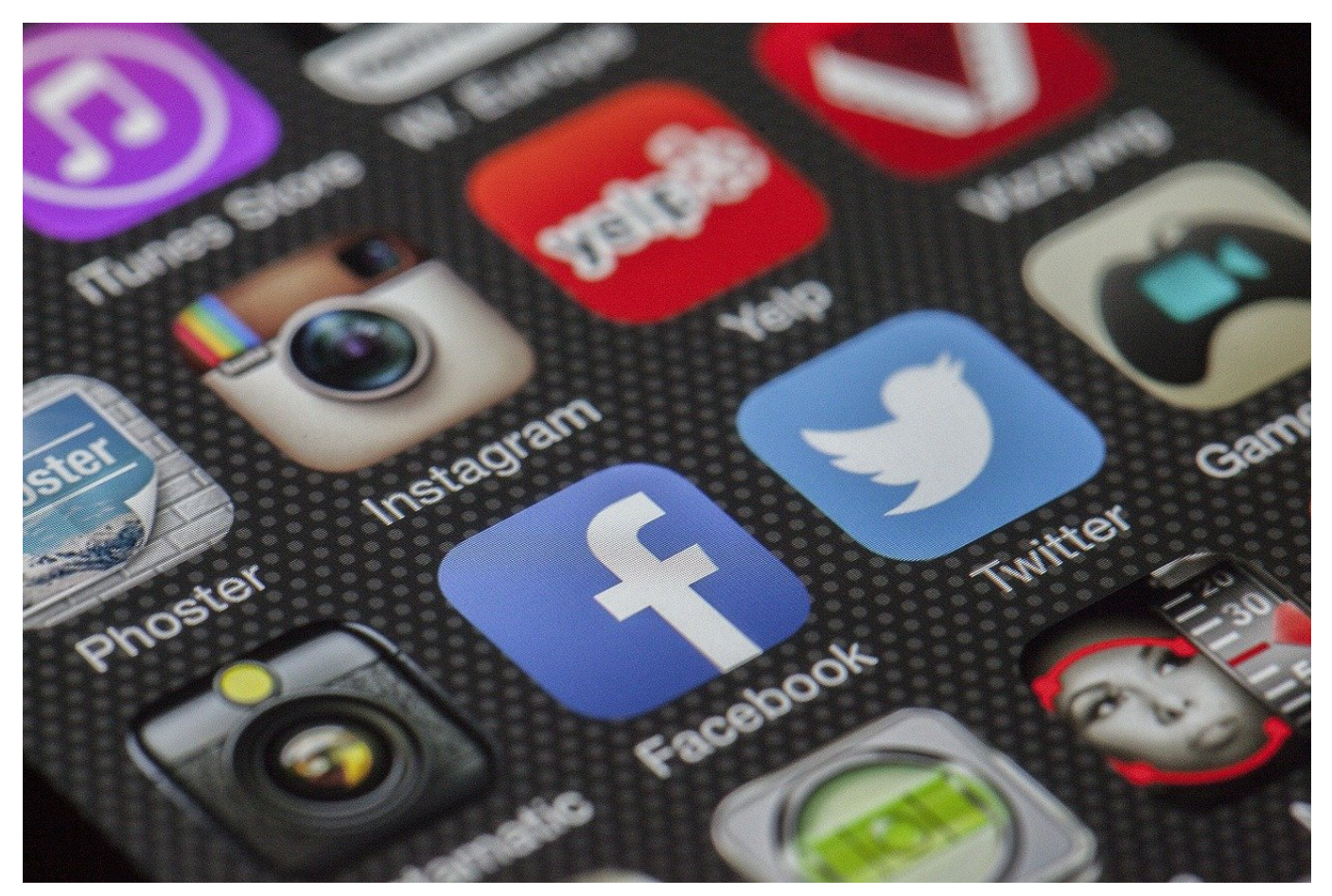

Ihr habt Hunderte an Apps auf dem iPhone installiert. Die eine App, die Ihr gerade braucht, will aber sich aber partout nicht finden lassen. Hier habt Ihr verschiedene Möglichkeiten!

Der Smartphone-Nutzer ist Jäger und Sammler Es gibt Apps für jede Aufgabe, und selbst wenn eine Aufgabe nur einmal ansteht, dann installiert er die. Der Sammlertrieb sorgt dafür, dass diese Apps so gut wie nie das Telefon verlassen. Frei nach dem Motto "Kann ich sicherlich nochmal brauchen". Wi findet Ihr also Apps schnell und effizient?

#### **Die App-Suche**

Wenn Ihr den Namen der App kennt, sie nur nicht findet - weil sie sich beispielsweise in einem Ordner versteckt - dann könnt Ihr sie komfortabel sucht. Wischt im Startbildschirm mit dem Finger auf dem Display nach unten. Im erscheinenden Suchfeld könnt Ihr den Anfang des Namens der App eingeben.

Das Suchergebnis passt sich mit jedem Zeichen an. Sobald Ihr die App seht, könnt Ihr sie antippen und starten.

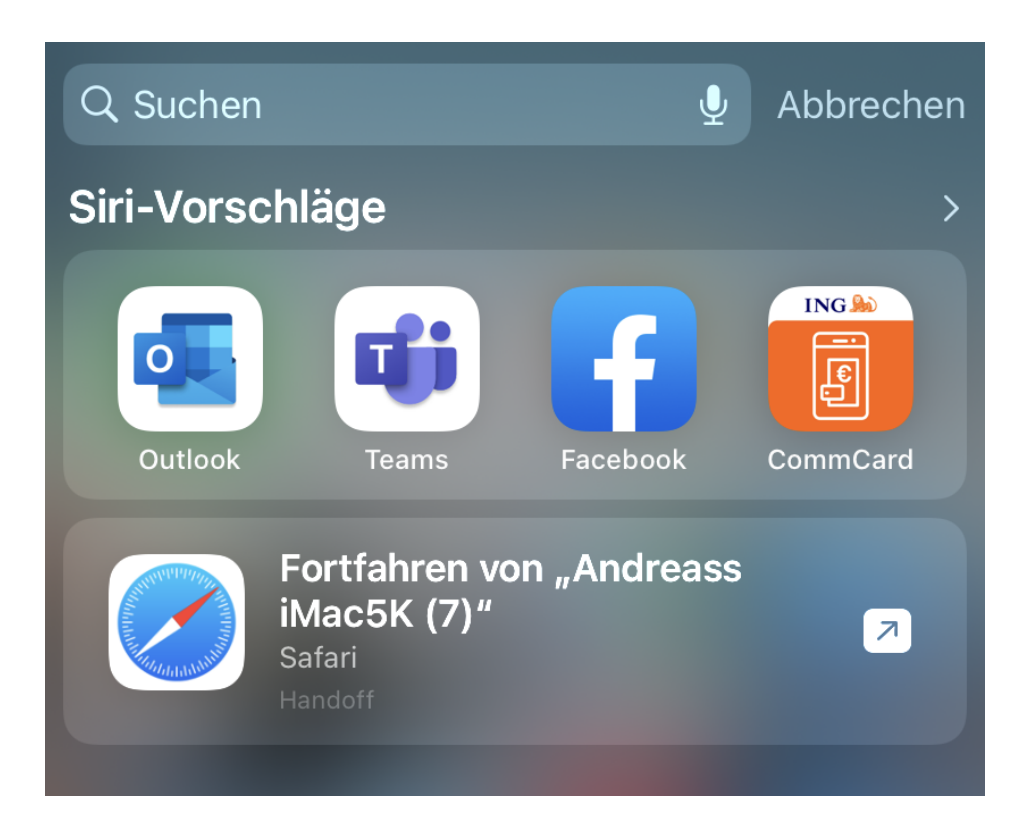

#### **Der alphabetische Index**

Manchmal wisst Ihr den genauen Namen einer App nicht. Das Durchscrollen aller Seiten ist wenig effizient. Einfacher wäre ein alphabetischer Index, wie Android ihn bietet. Den hat iOS aber auf den ersten Blick nicht. Auf den zweiten aber schon! Wischt ganz nach rechts in die **App-Mediathek**. Dort könnt Ihr wieder mit dem Finger auf dem Display nach unten wischen. Zum einen zeigt iOS dann wieder ein Suchfeld an, zum anderen darunter eine alphabetisch sortierte Liste der installierten Apps. Die lässt sich schneller aufmerksam durchscrollen!

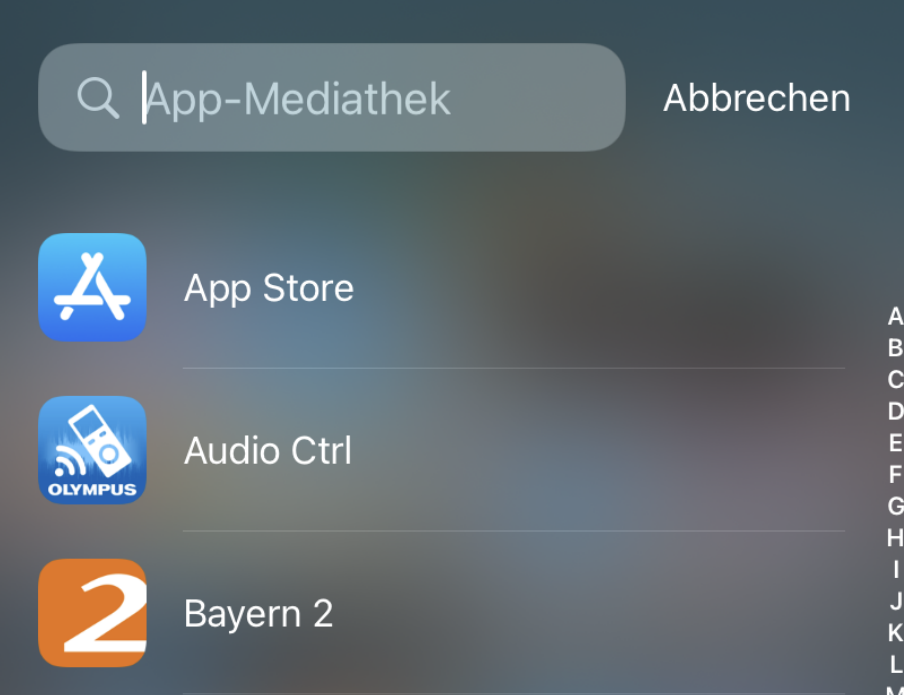

**schieb.de** News von Jörg Schieb. https://www.schieb.de

#### **Tipps für eine effektive PowerPoint-Präsentation**

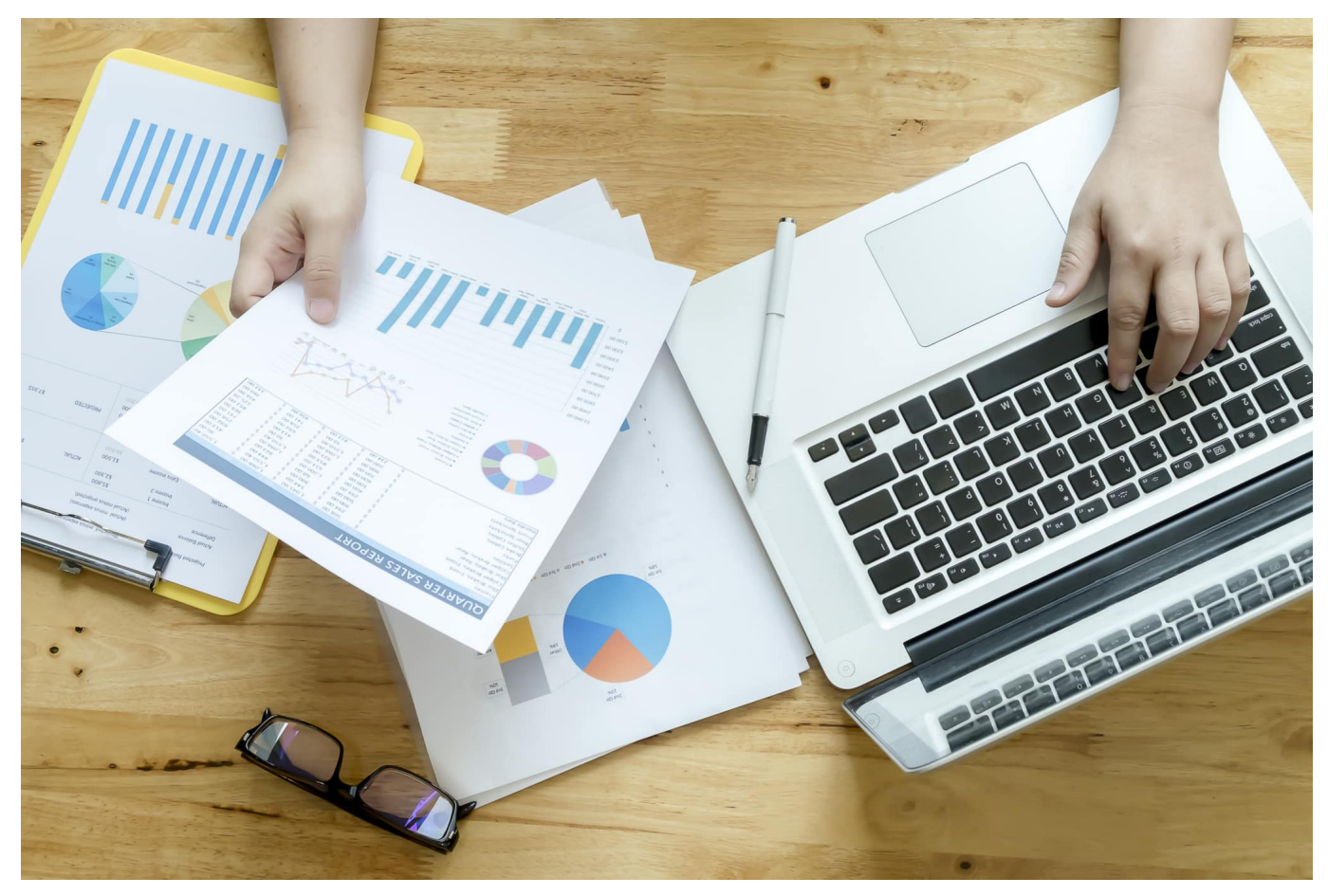

PowerPoint dient der schnellen Vermittlung von Inhalten. Da sollte das Publikum möglichst wenig abgelenkt werden. Wir zeigen, wie das geht!

Die Office-Programme sind in den vergangenen Jahren immer weiter gewachsen und bieten eine wachsende Zahl von Funktionen und Visualisierungen. Das verleitet schnell dazu, möglichst viele davon einzusetzen.

#### **Fesseln, nicht ablenken**

Der Nachteil: Die Zuschauer versuchen, alles zu erfassen und lassen sich schnell vom eigentlichen Inhalt ablenken. Auch zu viel Information auf einer Folie überfordert schnell: Die Zuschauer versuchen, alles zu erfassen und hören dem Vortragenden nicht mehr zu. Versucht, die Zuschauer mit den Inhalten zu fesseln, statt sie durch Beiwerk abzulenken:

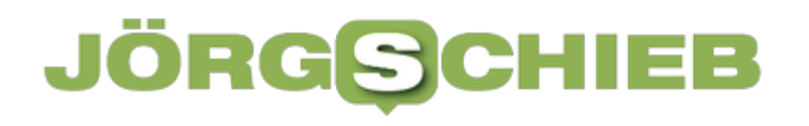

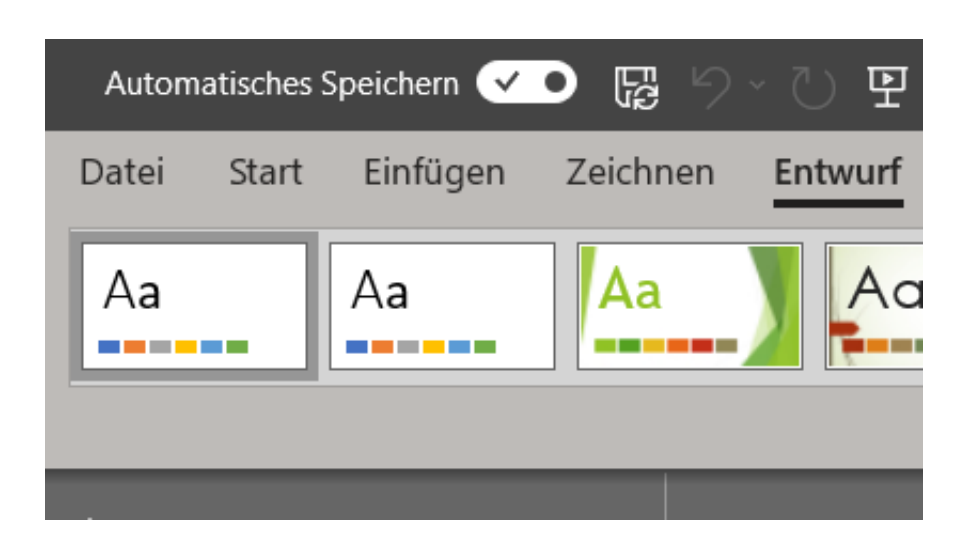

#### **Weniger ist oft mehr**

- Eine Faustregel sagt: Mehr als sechs Zeilen Text pro Folie sind zu viel. Diese Zeilen sollten allerdings auch nicht zu lang sein, der Zuschauer muss sie schnell erfassen und sich dann wieder auf den Vortragenden konzentrieren können.
- Auch die Formatierung spielt eine Rolle: Setzt Formatierungen wie Fettdruck, Unterstreichen, Textfarben und andere gezielt ein: Je mehr Ihr verwendet, desto mehr ist der Zuschauer verwirrt und springt mit den Augen über die Folie statt dem Vortrag zu lauschen.
- Nutzt die Vorschläge von Microsoft: Unter **Entwurf** findet Ihr verschiedene **Designs** und **Varianten**, die die Folien schnell automatisch "schön" machen. Kümmert Euch erst um die Inhalte, dann um die Attraktivität.
- Wenn Ihr die Möglichkeit habt, dann führt einmal eine Testpräsentation durch bei Freunden, Bekannten oder Familie. Deren Anmerkungen sind oft Gold wert!

**schieb.de** News von Jörg Schieb. https://www.schieb.de

#### **Mit KI gegen Jugendschutzverstöße**

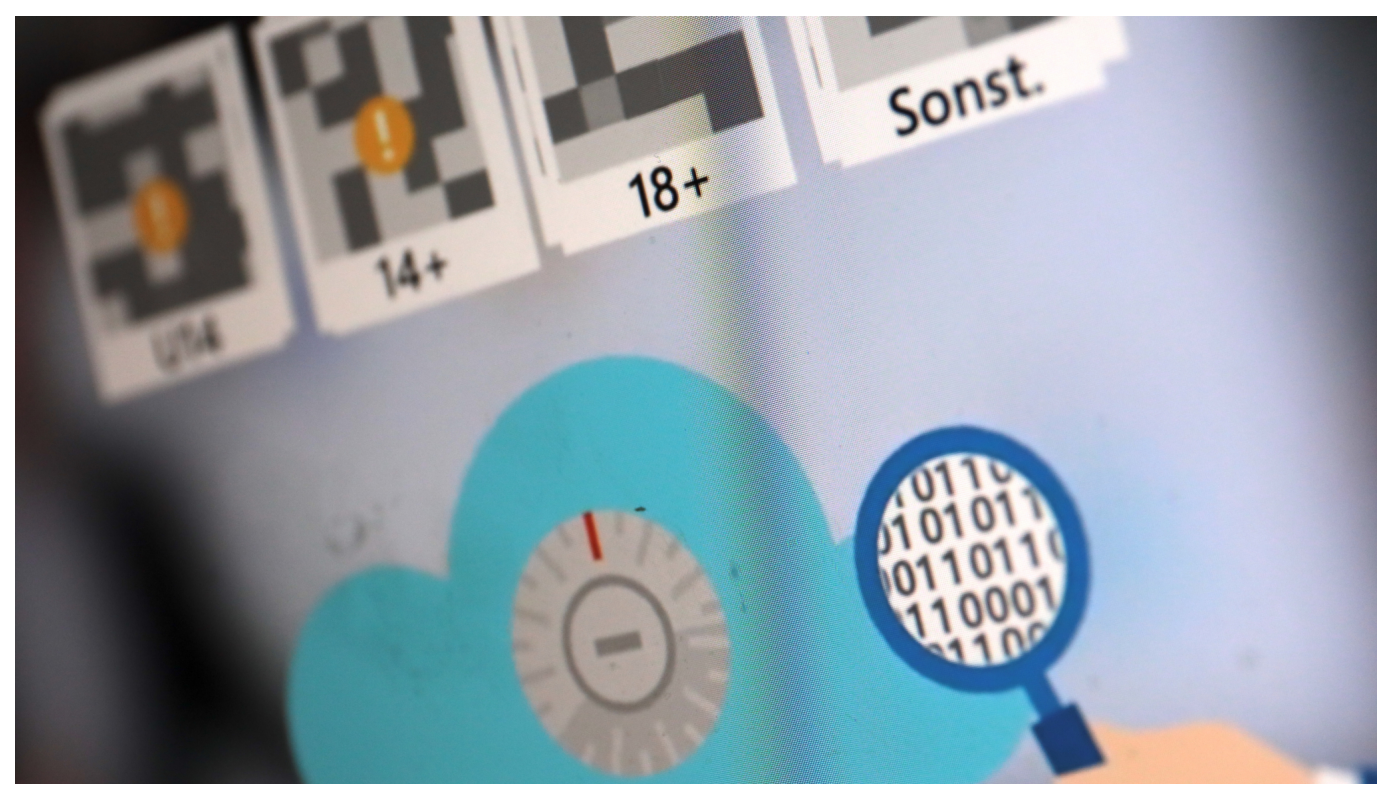

**Die Landesanstalt für Medien NRW sucht mit Hilfe von Künstlicher Intelligenz nach Inhalten im Netz, die gegen geltendes Jugendschutzrecht verstoßen oder politischen Extremismus enthalten. Die KI-Anwendung wurde in Düsseldorf entwickelt – und wird nun bundesweit eingesetzt.**

Das Netz ist voll mit Inhalten, die problematisch oder sogar rechtswidrig sein können. Um strafrechtlich relevante Inhalte kümmern sich in der Regel Polizei und Staatsanwaltschaften.

Doch auch die Landesmedienanstalten haben eine Aufsichtsfunktion im Netz. Sie wachen darüber, dass geltendes Recht eingehalten und umgesetzt wird. Das gilt insbesondere für Kinder- und Jugendschutz sowie politischen Extremismus.

#### **KI-Lösung auf Düsseldorf namens "Kivi"**

Keine einfache Aufgabe. Die schiere Menge an Webseiten, Foren, Plattformen und Apps mit all den Texten, Fotos und Videos macht eine effektive Aufsicht nahezu unmöglich. Deshalb hat die Landesanstalt für Medien NRW mit Sitz in Düsseldorf gemeinsam mit einem privaten Softwareunternehmen seit Ende 2020 eine eigene KI-Lösung entwickelt, die beim "Monitoring" (Überwachen) der

Inhalte helfen soll.

Mit Hilfe von Künstlicher Intelligenz schneller problematische Inhalte finden und effizienter die einzelnen Fälle bearbeiten, das war die Aufgabenstellung. Jetzt ist das KI-System mit Namen "Kivi" (aus "KI" und "Vigilante", lateinisch für "Wachen") fertig.

#### **Schwerpunkt sind Pornografie und Gewaltverherrlichung**

Die KI-System durchforsten nahezu rund um die Ihr die Angebote im Netz und sammelt mögliche Rechtsverstöße. Die Mitarbeiter der Landesanstalt für Medien bekommen die Fundstücke präsentiert, etwa Pornografie, Aufnahmen mit roher Gewalt oder Fotos, die verfassungsfeindliche Symbole enthalten.

Anschließend fällt eine Entscheidung, ob es sich tatsächlich um einen Rechtsverstoß handelt oder nicht. Mit jeder dieser Entscheidung lernt das KI-System dazu – und wird dadurch besser (geringere Fehlerquote).

Um die Menschen, die sich die Fundstücke zwecks Kontrolle anschauen müssen zu entlasten, erscheinen Fotos standardmäßig erst einmal verwaschen (künstliche Unschärfe).

Der Sinn: Die Mitarbeiter sollen nicht die ganze Zeit Fotos mit Gewalt und Pornografie konfrontiert werden. Mit einem Schieberegler lässt sich das Foto bei Bedarf nach und nach schärfen, um die nötige Entscheidung fällen zu können.

#### **Verbesserte Übersicht über Verstöße**

Mit der KI-Anwendung erhalte man "eine bessere Übersicht über die Verstöße", erklärt der Direktor der Landesanstalt für Medien NRW, Tobias Schmid. Etwas Vergleichbares gibt es europaweit nicht.

Seit Anfang April nutzen aber auch alle anderen Landesmedienanstalten das Werkzeug. Was die Arbeit vereinfacht, weil sich die einzelnen Landesanstalten die Fälle nun über das KI-Tool gegenseitig zuständigungshalber zusenden können.

Schon jetzt kann die Landesmedienanstalt NRW täglich mehr als 10.000 Seiten/Angebot mit Hilfe des KI-Werkzeugs automatisch auf Rechtsverstöße überprüfen. Laut Laura Braam, die für das Tool zuständig ist, hat sich durch den Einsatz der KI die Anzahl der Anzeigen mehr als verdoppelt, auf rund 30 Anzeigen pro Monat.

#### **Zusammenarbeit mit anderen Behörden**

Stoßen die Mitarbeiter bei ihrer Arbeit auf Inhalte, die strafrechtlich relevant sind – etwa Aufnahmen sexualisierter Gewalt an Kindern –, reicht die Behörde die Fälle an LKA, BKA oder Staatsanwaltschaften weiter.

Noch auf klassischem Weg. Doch künftig wären Schnittstellen zwischen den Systemen der verschiedenen Behörden möglich. Genau deswegen eignet sich das in der Landesanstalt für Medien NRW entwickelte System auch als Prototyp für künftige europaweite Lösungen.

**schieb.de** News von Jörg Schieb. https://www.schieb.de

#### **eBay-Bewertungen kommentieren**

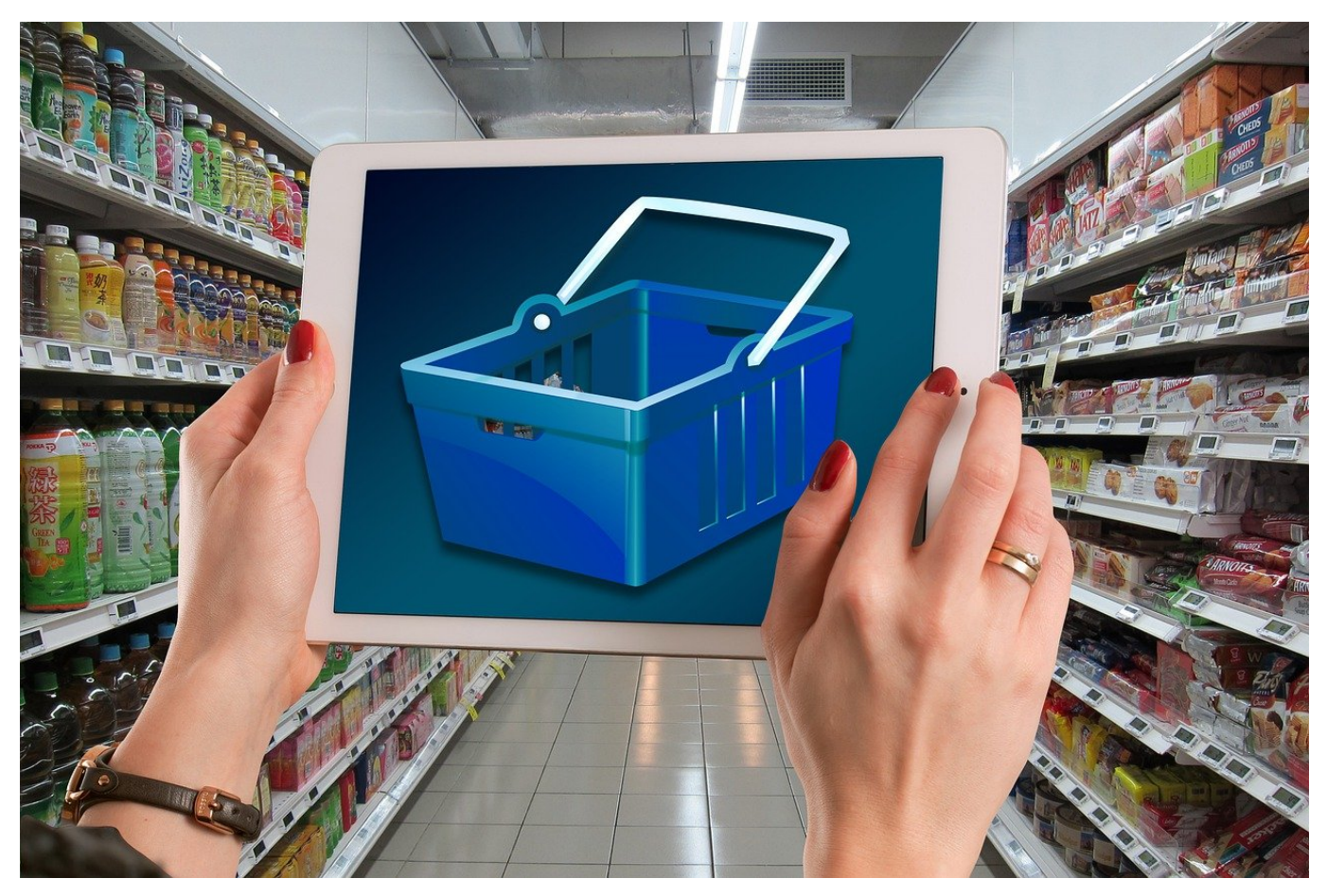

Bewertungen von Verkäufern sind ein wichtiger Teil des Vertrauens, das Ihr für Einkäufe online braucht. Ärgerlich aber, wenn unfaire Bewertungen kommen, die einer Kommentierung bedürfen. eBay unterstützt das.

Die Einschätzung eines Artikelzustandes sollte zu keinen Diskussionen führen. Die Realität zeigt, dass das nur ein frommer Wunsch ist. Was dem einen "wie neu" ist dem anderen "total verdreckt und vermackt". Die Wahrheit liegt wie so oft irgendwo dazwischen. So manche Bewertung seitens eines Käufers bedarf also eines Kommentars, um so stehen bleiben zu können.

**schieb.de** News von Jörg Schieb. https://www.schieb.de

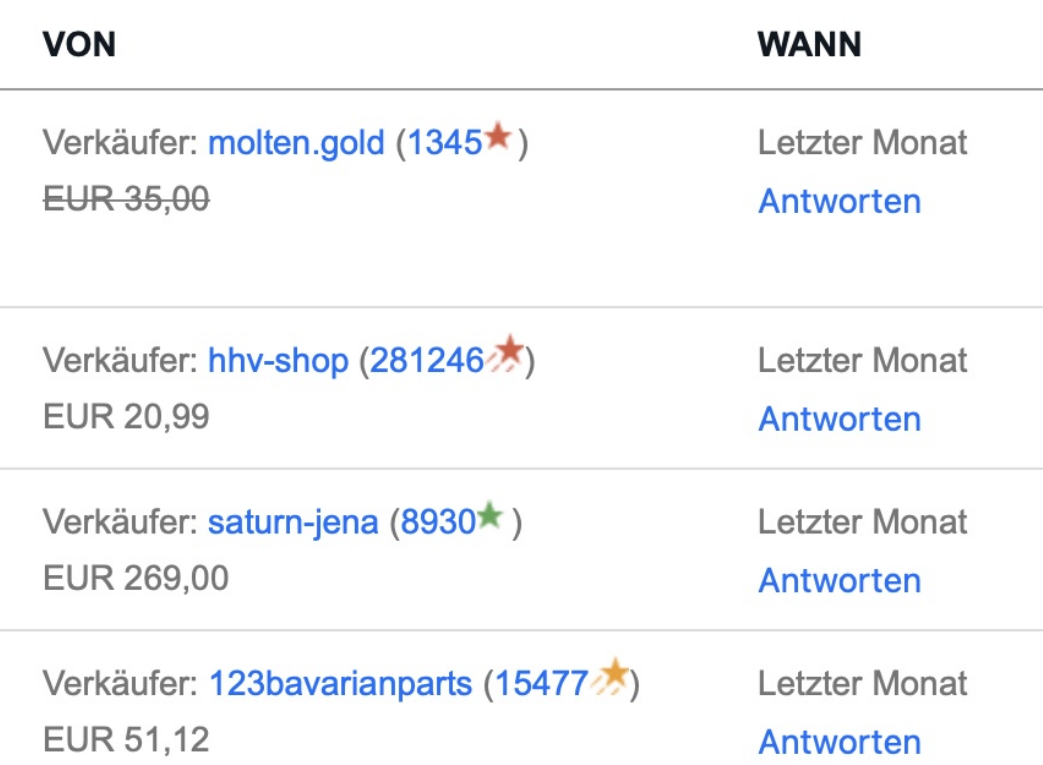

eBay gibt dazu zwei Möglichkeiten: Öffnet Euer Kundenkonto, meldet Euch an und dann oben links auf Euren Benutzernamen und auf die Bewertungs-Punktzahl. Direkt in der Bewertungsübersicht könnt Ihr bei jeder angekommenen Bewertung auf **Antworten** klicken. Die Antwort wird dann neben der eingegangenen Bewertung angezeigt.

e dafür erhalten haben. Details für Angebote

#### Abgegeben für andere r

**schieb.de** News von Jörg Schieb. https://www.schieb.de

Als Käufer wollt Ihr vielleicht manchmal die abgegebene Bewertung kommentieren und dabei nochmal weitere Informationen mitgeben - oder vielleicht auch zurückrudern, weil die Bewertung allzu harsch war. Dazu klickt in der Bewertungsübersicht auf die rechte Registerkarte **Abgegeben für andere**. Hier könnt Ihr durch einen Klick auf Ergänzungskommentar Eure Bewertung ergänzen.

Faire Bewertungen - egal auf welcher Plattform - helfen allen Benutzern, deshalb schaut gerade bei negativen oder neutralen Bewertungen einfach nach einigen Tagen nochmal darüber!

**schieb.de** News von Jörg Schieb. https://www.schieb.de

#### **Konfigurieren der Indizierung der Festplatte**

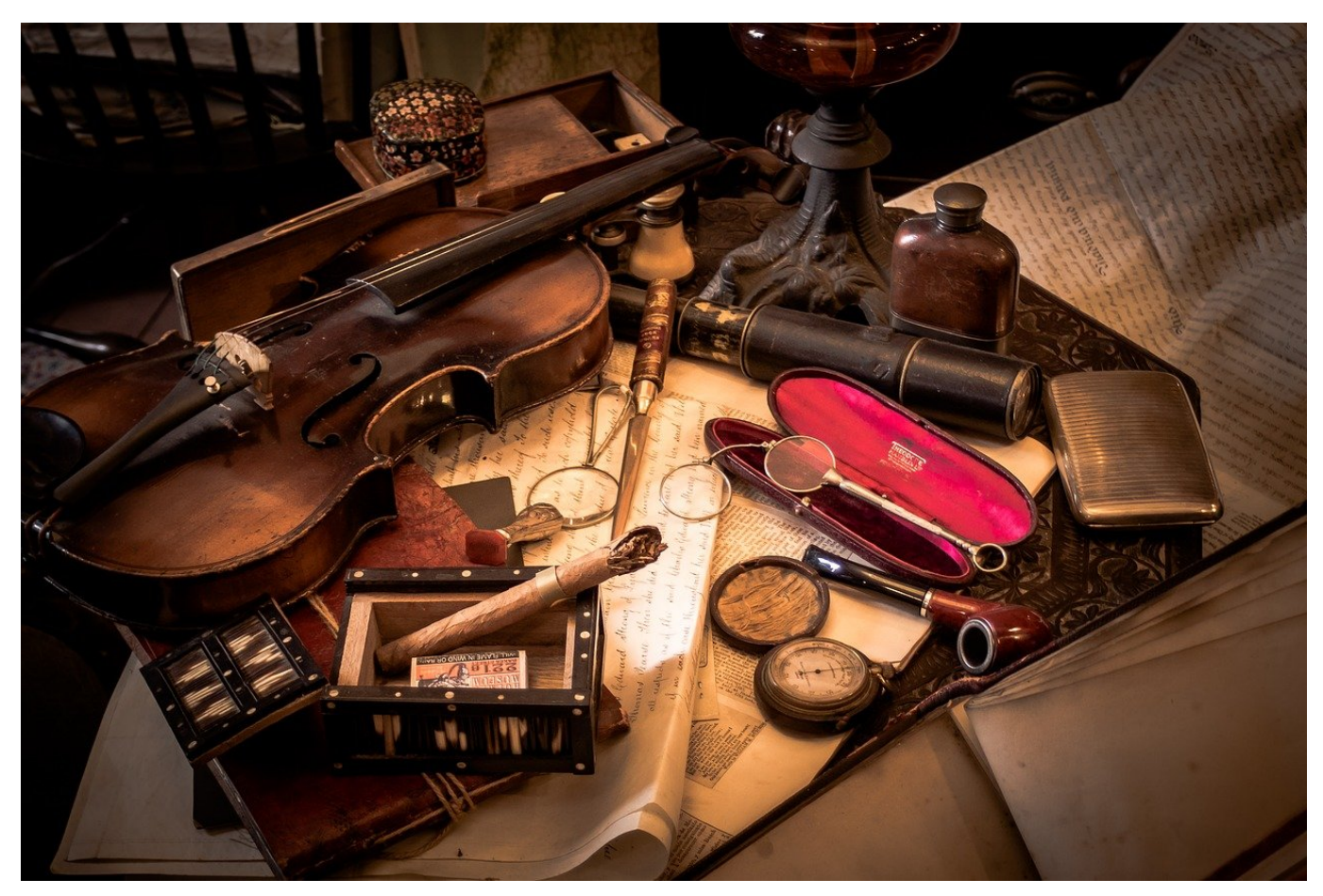

Die Windows-Suche ist leistungsfähig, aber sie sucht nicht überall, wo Eure Dateien sind. Unser Hack ändert das mit wenig Aufwand!

Der Anwender erwartet, dass er seine Suchergebnisse im Handumdrehen zur Verfügung hat. Das würde nicht funktionieren, wenn Windows jedes Mal die gesamte Festplatte neu durchsuchen müsste. Windows hat dafür einen vorgelagerten Suchprozess, der regelmäßig läuft: Die Indizierung. Diese ist als Systemprozess automatisch aktiv, im System aber auf den ersten Blick nicht zu finden. Dabei ist ihre Funktion für die Suchergebnisse und die Geschwindigkeit der Suche verantwortlich!

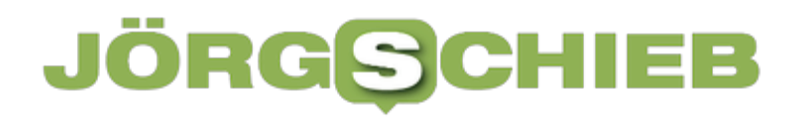

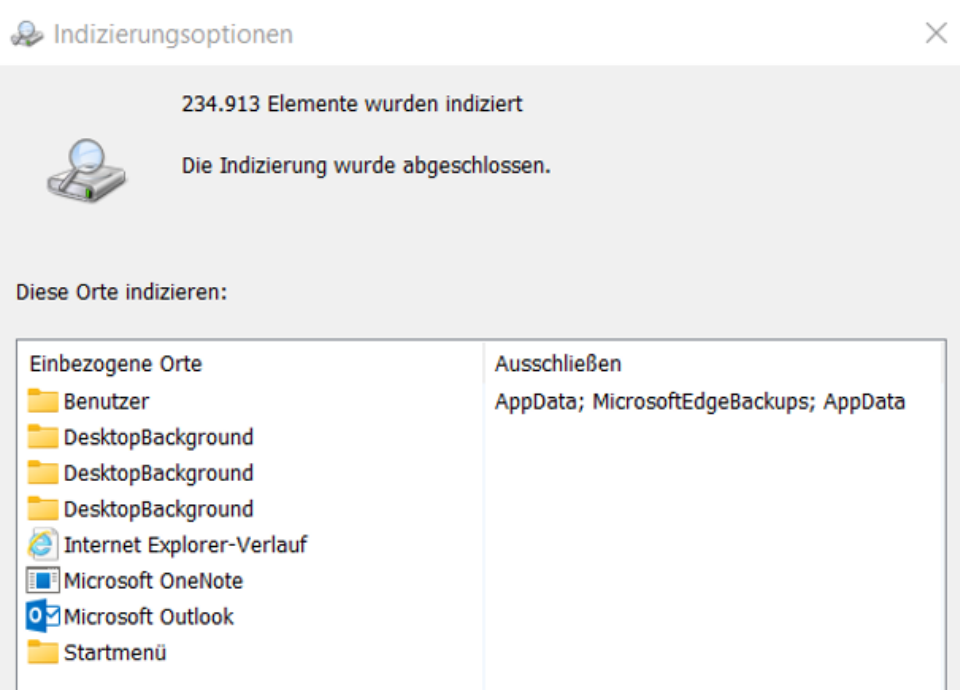

Windows durchsucht die Standardspeicherorte und legt die Kerninformationen der Dateien in einer Datenbank ab, auf die die Suche dann zugreift. Dumm nur, wenn nicht alle Ordner darin sind, die für Euch wichtig sind. Das lässt sich aber schnell nachholen:

- 1. Gebt im Suchfeld in der Taskleiste "Systemsteuerung" ein und startet die **Systemsteuerung** durch einen Klick auf das Suchergebnis.
- 2. Klickt oben rechts auf **Anzeige** und dann auf **Große Symbole**.
- 3. Im Detailbereich klickt auf **Indizierungsoptionen**.
- 4. Windows zeigt die aktuell indizierten Laufwerke und Verzeichnisse an. Klickt auf **Ändern**, unter **Ausgewählte Orte ändern** könnt Ihr zu indizierende Verzeichnisse an- oder abwählen.
- 5. Beim nächsten Indizierungslauf werden die aktualisierten Verzeichnisse indiziert und die Suche findet Dateien auch in den hinzugenommenen Ordnern.